Log into Treeno by going t[o https://tr1.treenosoftware.com/Login/Login.aspx](https://tr1.treenosoftware.com/Login/Login.aspx) or,

if you have your Importer set up, double clicking on the **Treeno Software Importer icon** on your desktop.

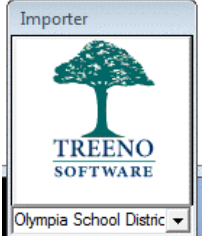

 $\overline{a}$ Log in with the same username and password as used for your computer and OSD email.

## **To add a Document Cabinet to the Treeno Document Center**

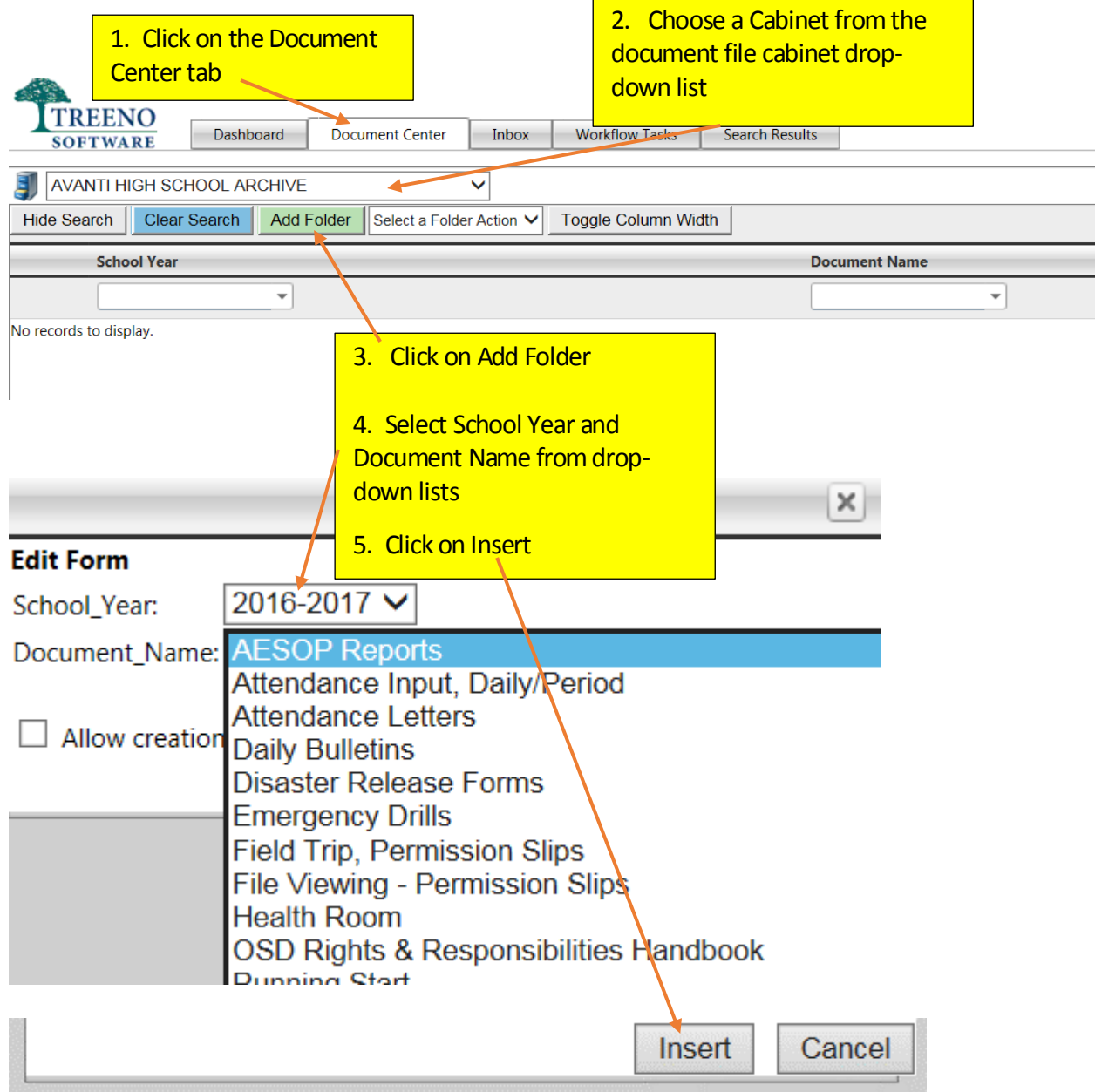

*This part of the process adds a FOLDER location to which you can upload a file.*

## **To Upload a File to a Folder**

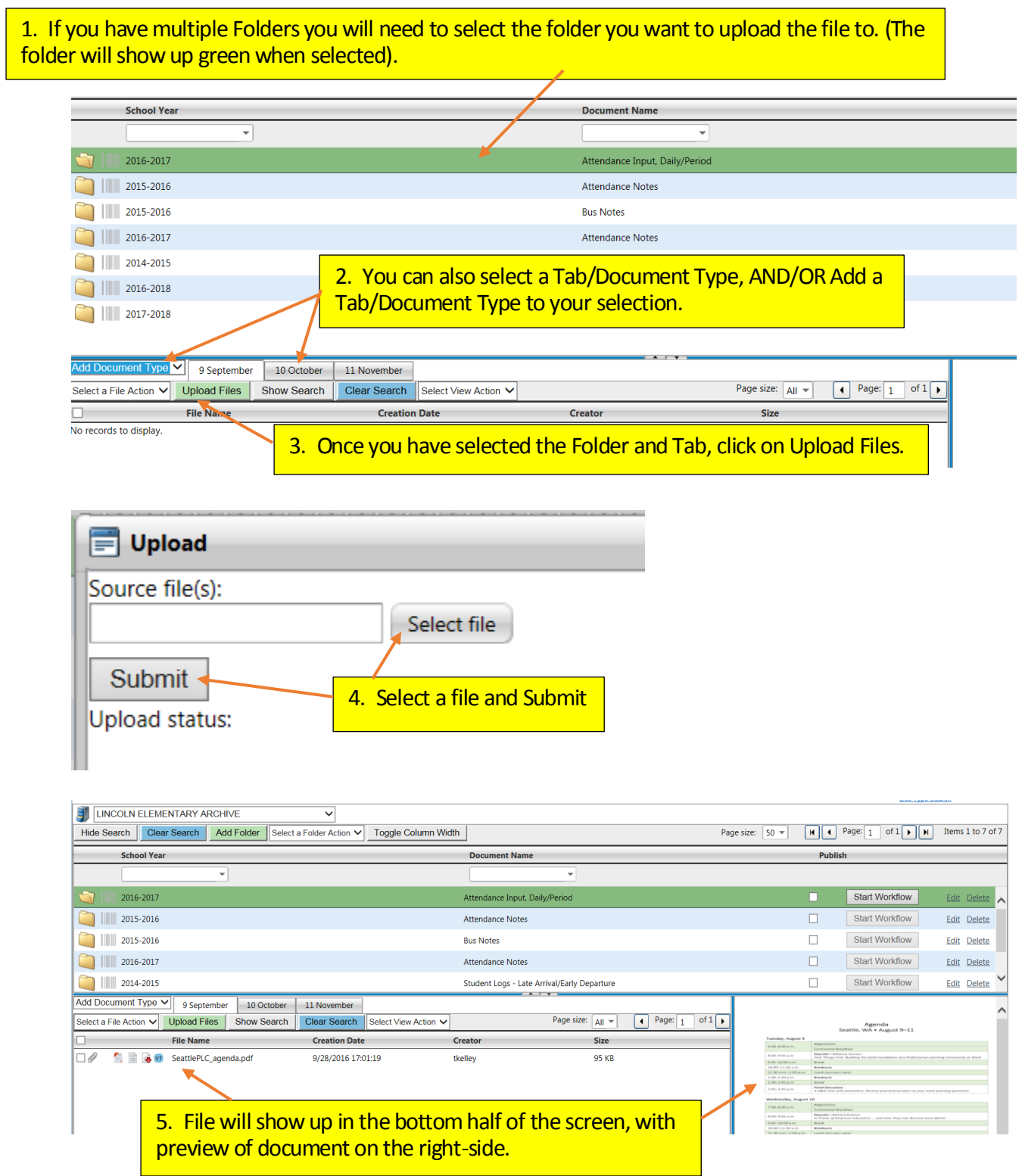

**Folder and Tab selections can only be added by Treeno District Administrators. Contact Business Services for additions or suggested changes.**